# **Pubhub Web Services**

# **Supplier API Integration Guide**

\_\_\_\_\_\_\_\_\_\_\_\_\_\_\_\_\_\_\_\_\_\_\_\_\_\_\_\_\_\_\_\_\_\_\_\_\_\_\_\_\_\_\_\_

*Suppliers / Publishers* November 2020 v1.8

# TABLE OF CONTENTS

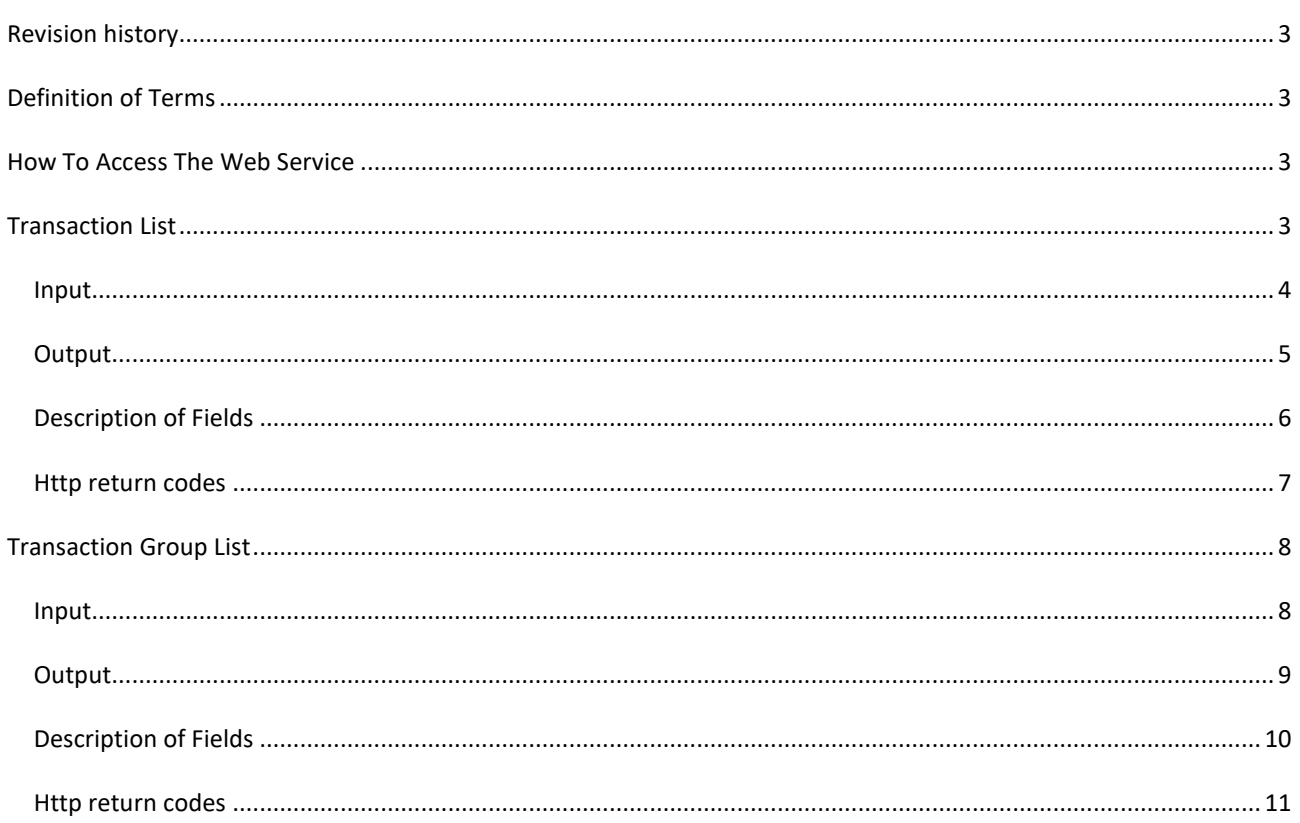

### <span id="page-2-0"></span>**REVISION HISTORY**

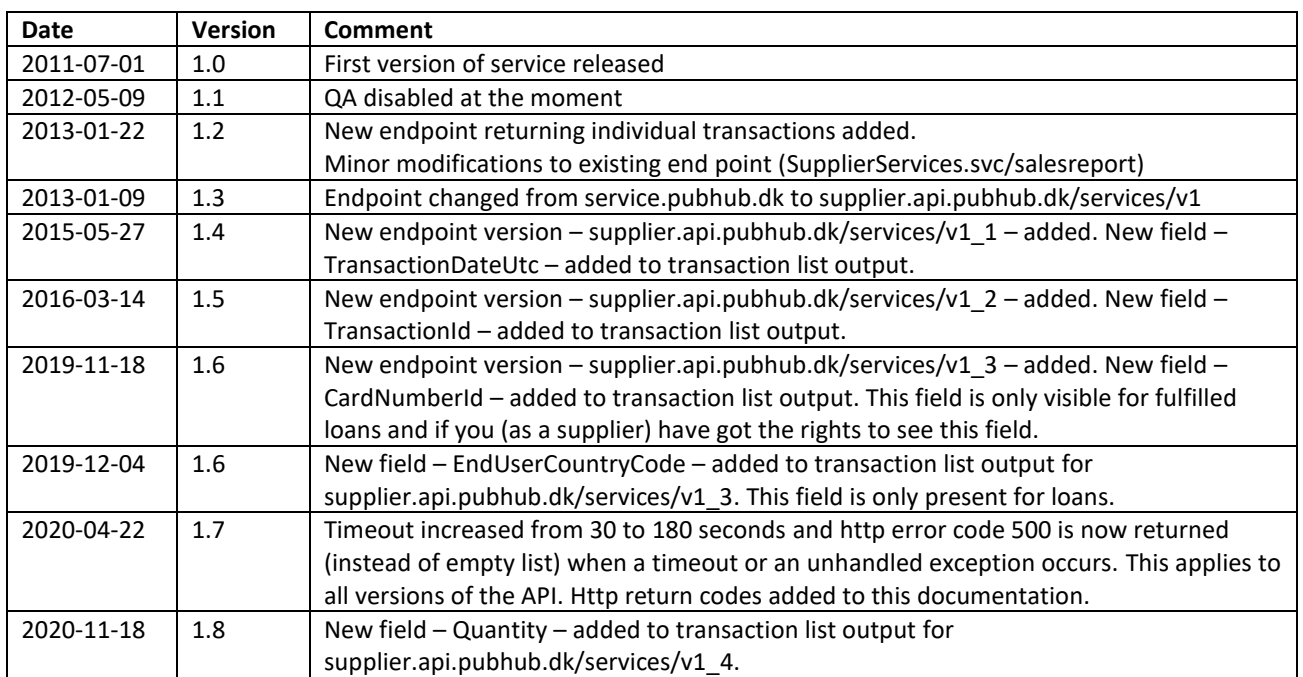

#### <span id="page-2-1"></span>**DEFINITION OF TERMS**

PubHub: Publizon Distribution Hub

License Key: A GUID that identifies you as a supplier. Please contact Publizon to get a license key.

#### <span id="page-2-2"></span>**HOW TO ACCESS THE WEB SERVICE**

Pubhub exists in two separate environments, each with their own server, code and database. Please use the web service located at supplier-api.qa.pubhub.dk when developing and testing.

In order to have relevant data to test against a copy of the production database will regularly be transferred to the test environment. Because of this you can use the same license key in both environments (unless the supplier has been created in production after the copy has been transferred to test). Please contact Publizon to get a license key.

Test / development environment domain: https://supplier-api.qa.pubhub.dk

Production environment domain: https://supplier.api.pubhub.dk

#### **Please note the naming difference supplier-api (in QA) vs supplier.api (in PROD).**

#### <span id="page-2-3"></span>**TRANSACTION LIST**

The following end point returns individual transactions for the supplier / publisher with the specified license key in the specified period:

#### [Test/Prod Domain]/

services/v1\_4/SupplierServices.svc/transactions/{licenseKey}/?fromdateutc={fromUtc}&todateutc={toUtc}

You can setup a server to automatically retrieve, process and transfer sales data into your own system or you can just see the sales data directly in a browser:

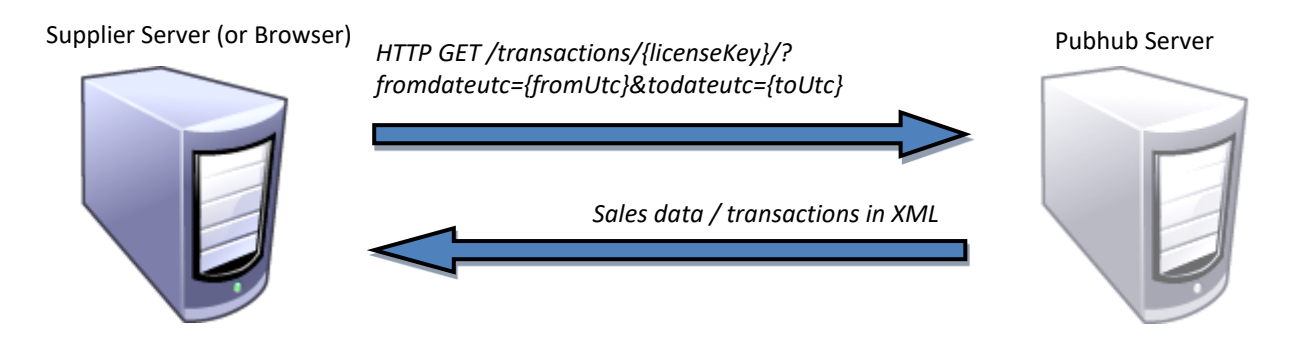

<span id="page-3-0"></span>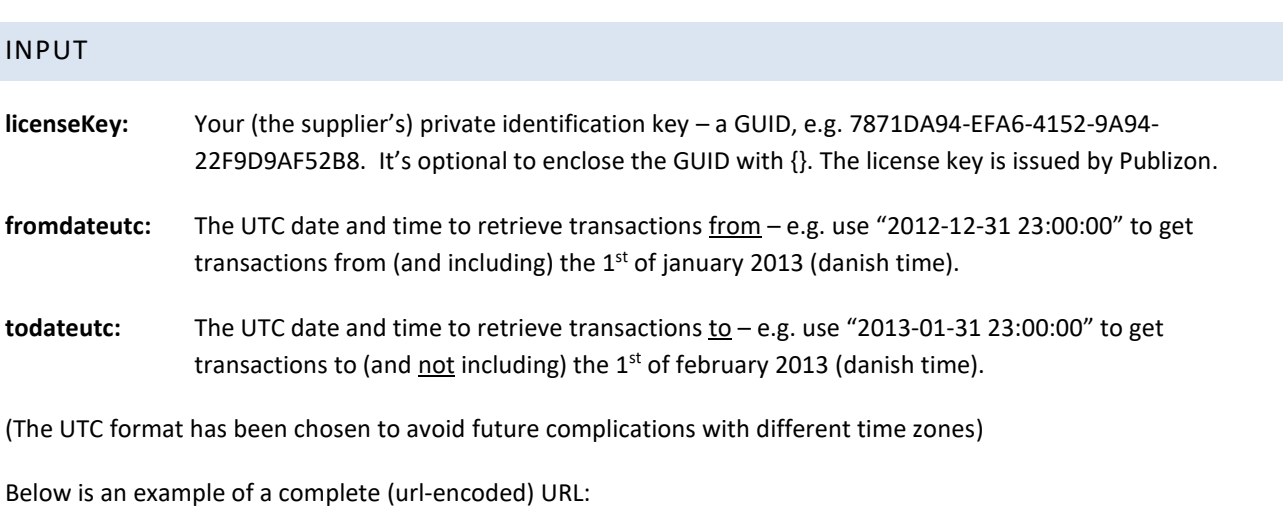

https://supplier.api.pubhub.dk/services/v1\_4/SupplierServices.svc/transactions/7871DA94-EFA6-4152-9A94- 22F9D9AF52B8/?fromdateutc=2012-12-31%2022:00:00&todateutc=2013-01-31%2022:00:00

This URL doesn't work (will produce a http status code 403) because the license key is not valid!

#### <span id="page-4-0"></span>OUTPUT

Below is an example of the XML output data that the end point will produce: <SalesReport xmlns="**http://service.pubhub.dk**" xmlns:i="**http://www.w3.org/2001/XMLSchemainstance**">

```
<Transactions>
     <Transaction>
       <Identifier>0123456789012</Identifier>
       <Title>Imaginary</Title>
       <Authors>Anna Grue</Authors>
       <BookType>Ebog</BookType>
       <Imprint>Book World</Imprint>
       <PublicationDate>2010-04-09T00:00:00</PublicationDate>
       <CreatedDateUTC>2010-05-07T00:00:00</CreatedDateUTC>
       <LastUpdatedUTC>2011-06-08T10:45:33.36</LastUpdatedUTC>
       <SupplierPriceBeforeDiscount>82,00</SupplierPriceBeforeDiscount>
       <SupplierPriceAfterDiscount>82,00</SupplierPriceAfterDiscount>
       <RetailerPriceBeforeDiscount>86,10</RetailerPriceBeforeDiscount>
       <RetailerPriceAfterDiscount>86,10</RetailerPriceAfterDiscount>
       <RecommendedRetailerPrice>0,00</RecommendedRetailerPrice>
       <TransactionFee>4,10</TransactionFee>
       <CustomerId>123</CustomerId>
       <CustomerName>Nykøbing Bibliotek</ CustomerName >
       <IsLoan>true</IsLoan>
        <TransactionDateUTC>2014-04-02T00:11:27.047</TransactionDateUTC>
        <TransactionId>E16B6362-AD10-4327-97F8-32981A0AFFFC</TransactionId>
        <CardNumberId>C3A6F1C1-E730-43D3-B959-91358170900C</CardNumberId>
        <EndUserCountryCode>DK</EndUserCountryCode>
        <Quantity>1</Quantity>
     </Transaction>
     <Transaction>
       <Identifier>9876543210210</Identifier>
       <Title>Best of John Doe</Title>
       <Authors>John Doe</Authors>
       <BookType>Ebog</BookType>
       <Imprint>Book World</Imprint>
       <PublicationDate>2011-01-07T00:00:00</PublicationDate>
       <CreatedDateUTC>2010-05-07T00:00:00</CreatedDateUTC>
       <LastUpdatedUTC>2011-01-03T13:21:06.36</LastUpdatedUTC>
       <SupplierPriceBeforeDiscount>81,19</SupplierPriceBeforeDiscount>
       <SupplierPriceAfterDiscount>81,19</SupplierPriceAfterDiscount>
       <RetailerPriceBeforeDiscount>85,25</RetailerPriceBeforeDiscount>
       <RetailerPriceAfterDiscount>85,25</RetailerPriceAfterDiscount>
       <RecommendedRetailerPrice>0,00</RecommendedRetailerPrice>
       <TransactionFee>4,06</TransactionFee>
       <CustomerId>321</CustomerId>
       <CustomerName>Ebogs Forhandler ApS</ CustomerName >
       <IsLoan>false</IsLoan>
       <TransactionDateUTC>2014-04-02T00:11:27.047</TransactionDateUTC>
       <TransactionId>E7C8709B-73FD-4969-ADC5-82FE35AFE885</TransactionId>
        <Quantity>1</Quantity>
     </ Transactions>
  </ Transactions>
</SalesReport>
```
A Transaction element represents one transaction (debit or credit). The prices will be positive in case of a sale/loan and negative in case of a cancellation. Please remark that the <CardNumberId> is not present for the second Transaction. This is because IsLoan=false.

## <span id="page-5-0"></span>DESCRIPTION OF FIELDS

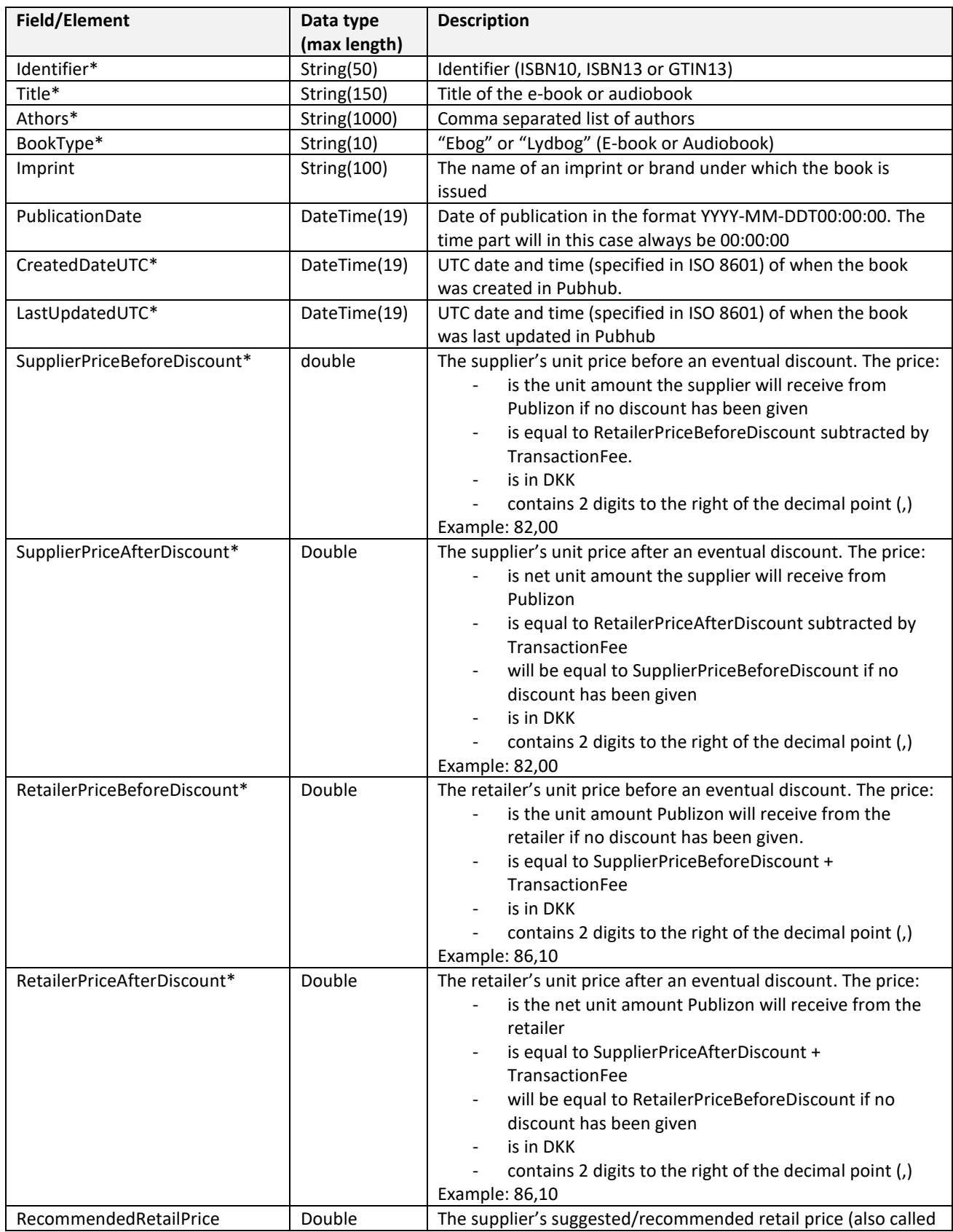

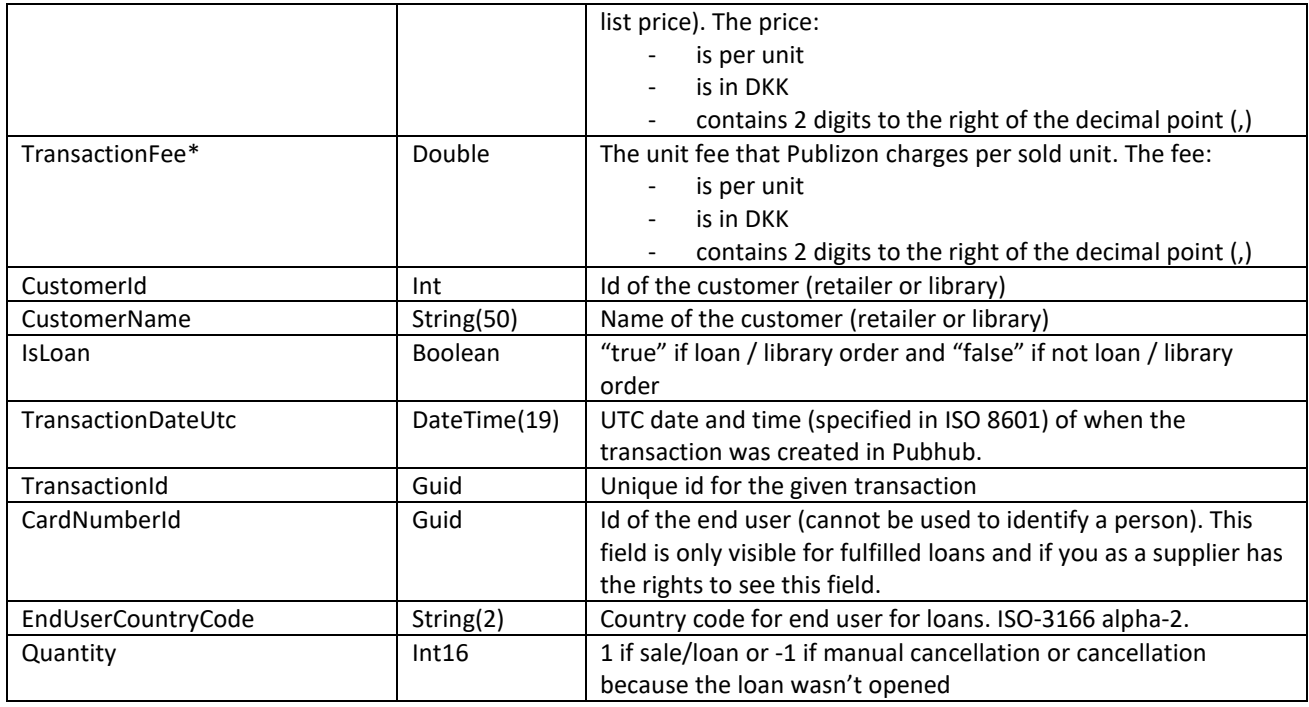

# <span id="page-6-0"></span>HTTP RETURN CODES

- 200 Success
- 400 Bad request ("To date must be after from date" or "The submitted license key is not valid")
- 500 Internal server error (eg. timeout)

## <span id="page-7-0"></span>**TRANSACTION GROUP LIST**

The following end point returns transaction groups for the supplier / publisher with the specified license key in the specified period:

#### [Test/Prod Domain]

/services/v1\_4/SupplierServices.svc/transactiongroups/{licenseKey}/?fromdateutc={fromUtc}&todateutc={toUtc}

A group of transactions represents one or more transactions on the same title / isbn with exact same prices (supplier price before and after discount, retailer pris before and after discount and transaction fee).

You can setup a server to automatically retrieve, process and transfer sales data into your own system or you can just see the sales data directly in a browser:

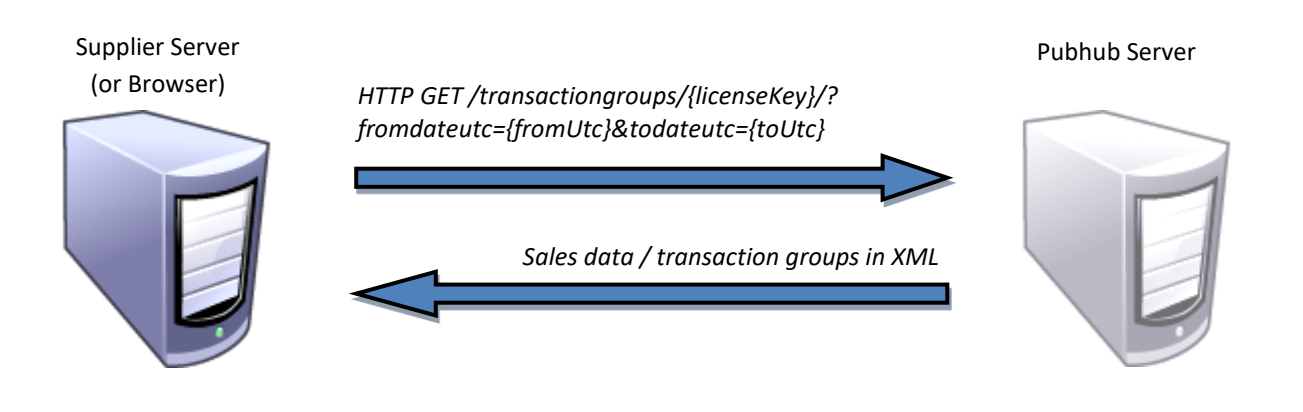

<span id="page-7-1"></span>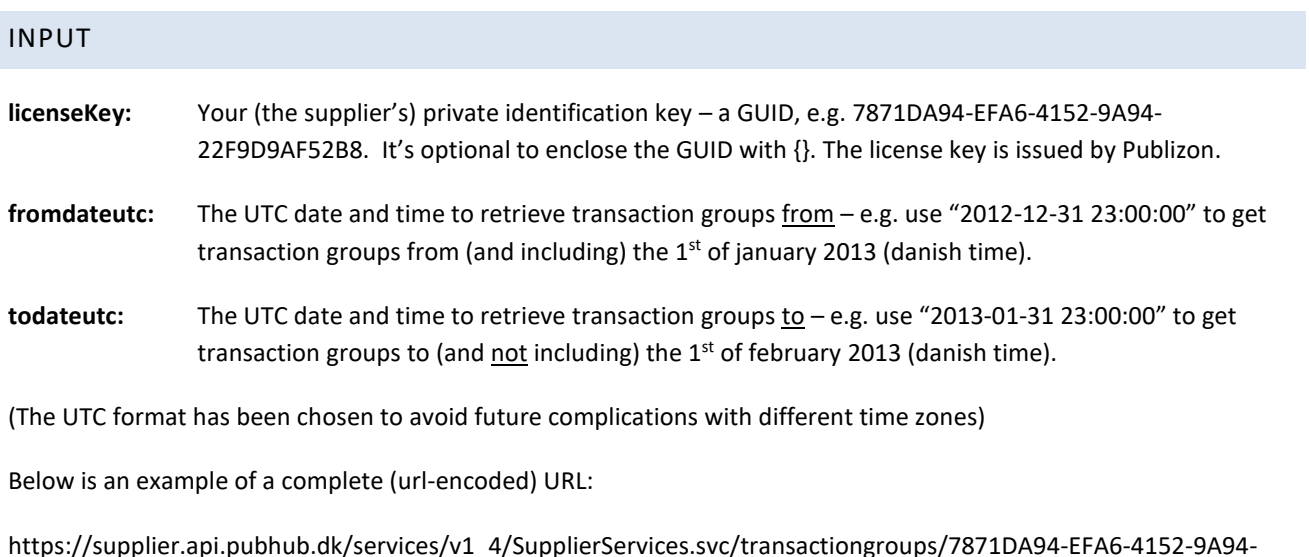

22F9D9AF52B8/?fromdateutc=2012-12-31%2023:00:00&todateutc=2013-01-31%2023:00:00

This URL doesn't work (will produce a http status code 403) because the license key is not valid!

### <span id="page-8-0"></span>OUTPUT

Below is an example of the XML output data that the end point will produce:

```
<SalesReport xmlns="http://service.pubhub.dk" xmlns:i="http://www.w3.org/2001/XMLSchema-
instance">
   <TransactionGroups>
      <TransactionGroup>
        <Identifier>0123456789012</Identifier>
        <Title>Imaginary</Title>
        <Authors>Anna Grue</Authors>
        <BookType>Ebog</BookType>
        <Imprint>Book World</Imprint>
        <PublicationDate>2010-04-09T00:00:00</PublicationDate>
        <CreatedDateUTC>2010-05-07T00:00:00</CreatedDateUTC>
        <LastUpdatedUTC>2011-06-08T10:45:33.36</LastUpdatedUTC>
        <NumberOfTransactions>3</ NumberOfTransactions>
        <SupplierPriceBeforeDiscount>82,00</SupplierPriceBeforeDiscount>
        <SupplierPriceAfterDiscount>82,00</SupplierPriceAfterDiscount>
        <RetailerPriceBeforeDiscount>86,10</RetailerPriceBeforeDiscount>
        <RetailerPriceAfterDiscount>86,10</RetailerPriceAfterDiscount>
        <RecommendedRetailerPrice>0,00</RecommendedRetailerPrice>
        <TransactionFee>4,10</TransactionFee>
        <TransactionFeeTotal>12,30</TransactionFeeTotal>
        <SupplierPriceAfterDiscountTotal>246,00</SupplierPriceAfterDiscountTotal>
        <RetailerPriceAfterDiscountTotal>258,30</RetailerPriceAfterDiscountTotal>
      </TransactionGroup>
      <TransactionGroup>
        <Identifier>9876543210210</Identifier>
        <Title>Best of John Doe</Title>
        <Authors>John Doe</Authors>
        <BookType>Ebog</BookType>
        <Imprint>Book World</Imprint>
        <PublicationDate>2011-01-07T00:00:00</PublicationDate>
        <CreatedDateUTC>2010-05-07T00:00:00</CreatedDateUTC>
        <LastUpdatedUTC>2011-01-03T13:21:06.36</LastUpdatedUTC>
        <NumberOfTransactions>1</NumberOfTransactions>
        <SupplierPriceBeforeDiscount>-81,19</SupplierPriceBeforeDiscount>
        <SupplierPriceAfterDiscount>-81,19</SupplierPriceAfterDiscount>
        <RetailerPriceBeforeDiscount>-85,25</RetailerPriceBeforeDiscount>
        <RetailerPriceAfterDiscount>-85,25</RetailerPriceAfterDiscount>
        <RecommendedRetailerPrice>0,00</RecommendedRetailerPrice>
        <TransactionFee>-4,06</TransactionFee>
        <TransactionFeeTotal>-4,06</TransactionFeeTotal>
        <SupplierPriceAfterDiscountTotal>-81,19</SupplierPriceAfterDiscountTotal>
        <RetailerPriceAfterDiscountTotal>-85,25</RetailerPriceAfterDiscountTotal>
      </TransactionGroup>
   </TransactionGroups>
</SalesReport>
```
# <span id="page-9-0"></span>DESCRIPTION OF FIELDS

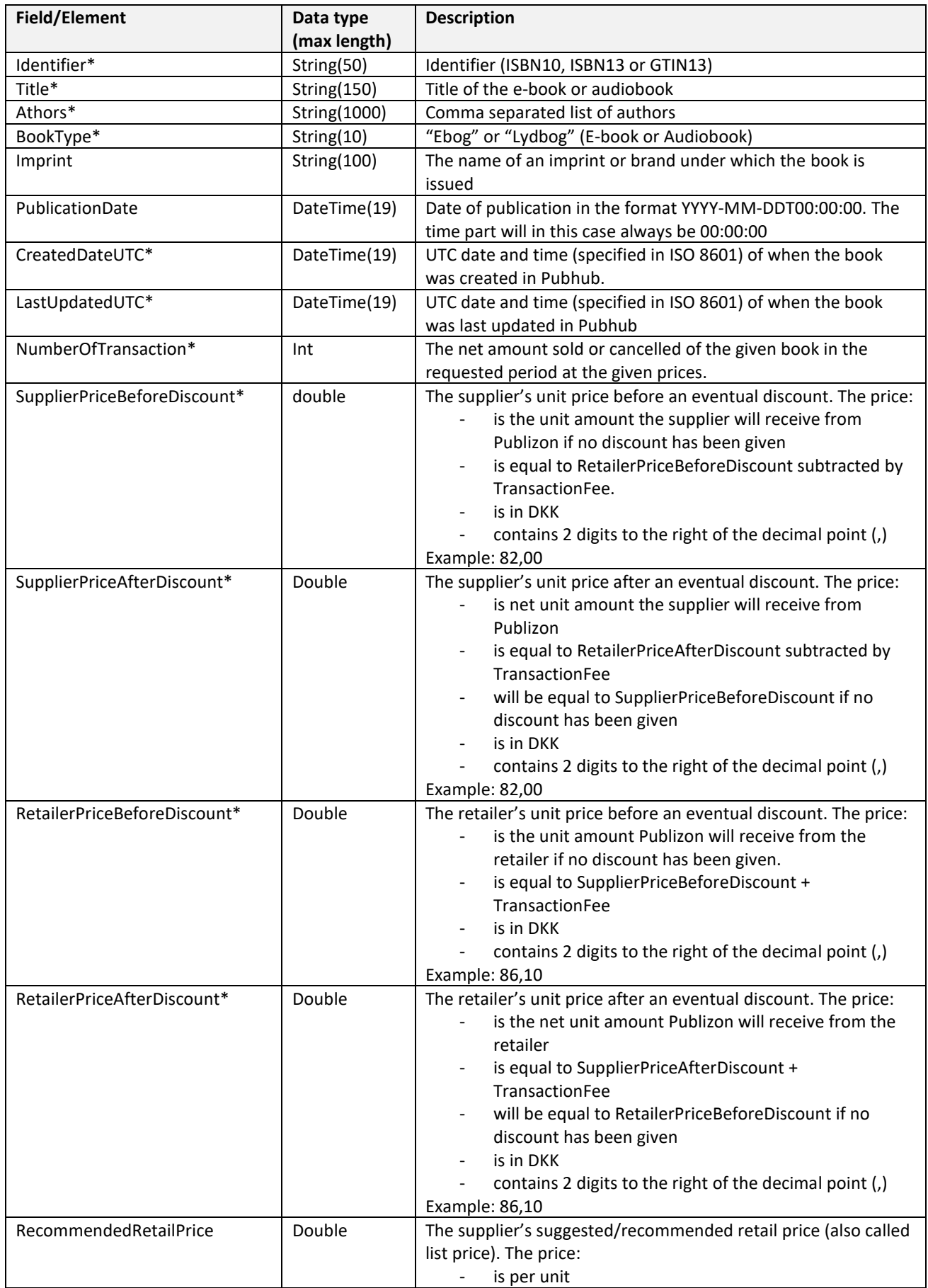

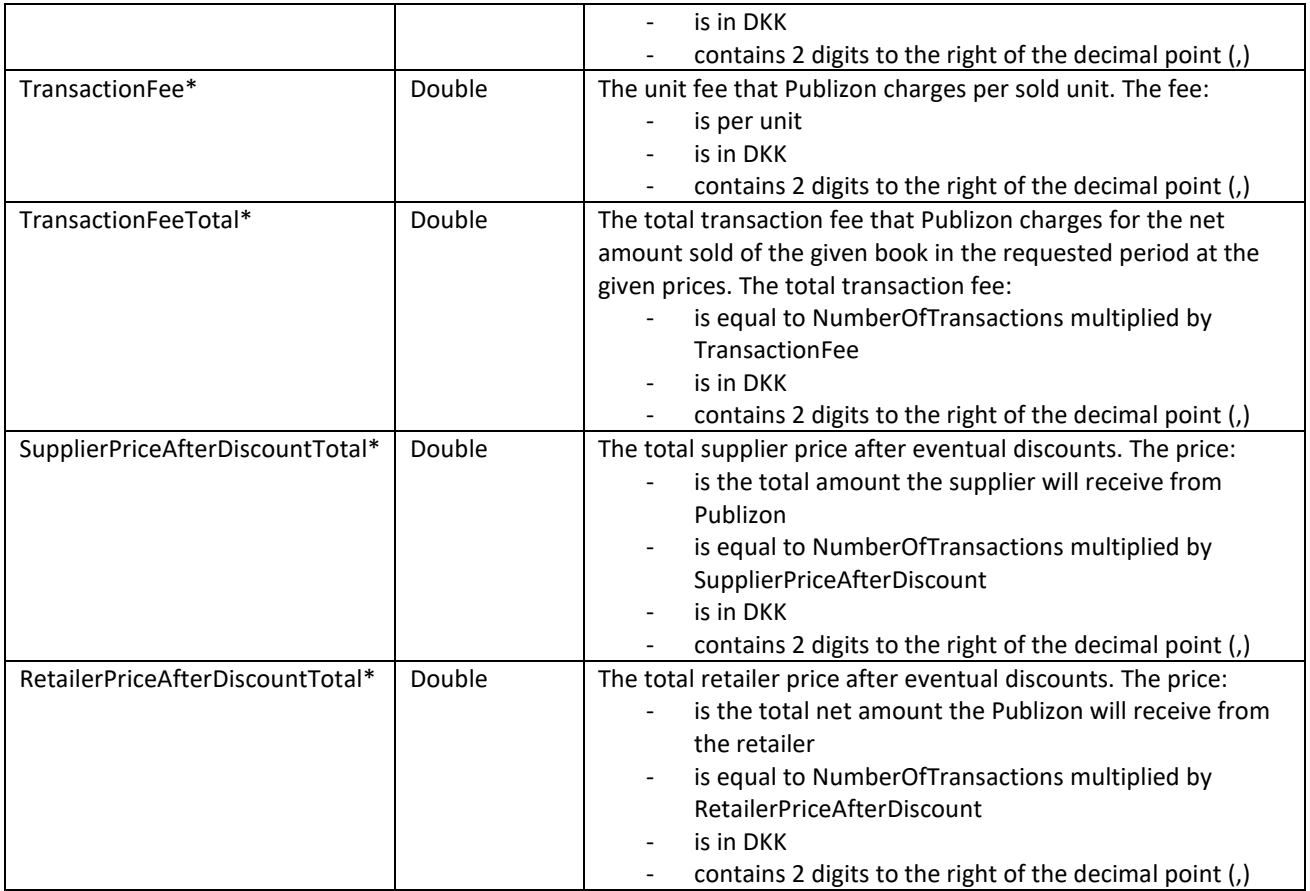

# <span id="page-10-0"></span>HTTP RETURN CODES

200 Success

400 Bad request ("To date must be after from date" or "The submitted license key is not valid")

500 Internal server error (eg. timeout)